# **โปรเจ็กเตอร Dell รุน 1850 คูมือผูใช**

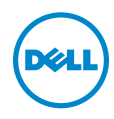

## **หมายเหตุ, ขอควรระวัง และคําเตือน**

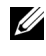

**หมายเหตุ:** หมายเหตุ ระบุถึงขอมูลที่สําคัญที่จะชวยใหคุณใชงานโปรเจ็กเตอร ของคุณได้ดีขึ้น

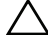

 $\bigwedge$  ข้อควรระวัง: ข้อควรระวัง ระบุถึงความเสียหายที่อาจเกิดขึ้นได้ต่อ **ฮารดแวรหรอการส ื ูญเสียขอมลู ถาไม ปฏบิ ัติตามขนตอน ั้**

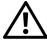

**คําเตือน: คําเตือน ระบุถึงโอกาสที่อาจเกดความเส ิ ียหายตอทรพยั สิน การบาดเจบต็ อรางกาย หรือการเสียชวีิต**

**รุน: โปรเจกเตอร ็ Dell รุน 1850**

\_\_\_\_\_\_\_\_\_\_\_\_\_\_\_\_\_\_\_\_

ข้อมูลในเอกสารนี้อาจเปลี่ยนแปลงได้โดยไม่ต้องแจ้งให้ทราบล่วงหน้า **© 2016 Dell Inc. สงวนลิขสทธิ ิ์**

ห้ามทำซ้ำส่วนหนึ่งส่วนใดหรือทั้งหมดของเอกสารนี้โดยไม่ได้รับอนุญาตเป็นลายลักษณ์อักษร จาก Dell Inc. โดยเด็ดขาด

เครื่องหมายการค้าที่ใช้ในเอกสารนี้: Dell และโลโก้ DELL เป็นเครื่องหมายการค้าของ Dell Inc.; DLP และโลโก DLP เปนเครื่องหมายการคาของ TEXAS INSTRUMENTS INCORPORATED; Microsoft และ Windows เปนเครื่องหมายการคาหรือเครื่องหมายการคาจดทะเบียนของ Microsoft Corporation ในประเทศสหรัฐอเมริกาและ/หรือประเทศอื่นๆ

อาจมีการใชเครื่องหมายการคา และชื่อทางการคาอื่นในเอกสารฉบับนี้เพื่ออางถึงรายการและผ ลิตภัณฑที่เปนของบริษัทเหลานั้น Dell Inc. ขอประกาศวาเราไมมีความสนใจในเครื่องหมาย การคาหรือชื่อทางการคาอื่นนอกเหนือจากของบริษัทเอง

# **สารบั ญ**

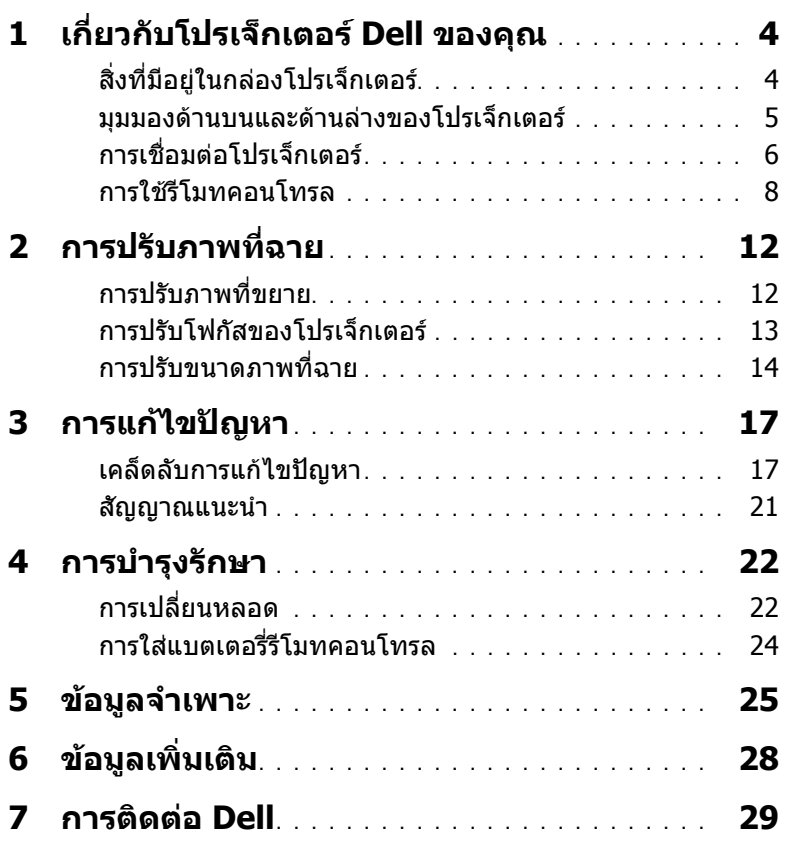

## <span id="page-3-2"></span><span id="page-3-0"></span>1 **เกี่ยวกับโปรเจ็กเตอร Dell ของคุณ**

โปรเจ็กเตอรของคุณมาพรอมกับรายการที่แสดงดานลาง ตรวจดูใหแนใจวาคุณมี รายการครบทุกอยาง และติดตอ Dell ถามรายการใดหายไป ี

<span id="page-3-1"></span>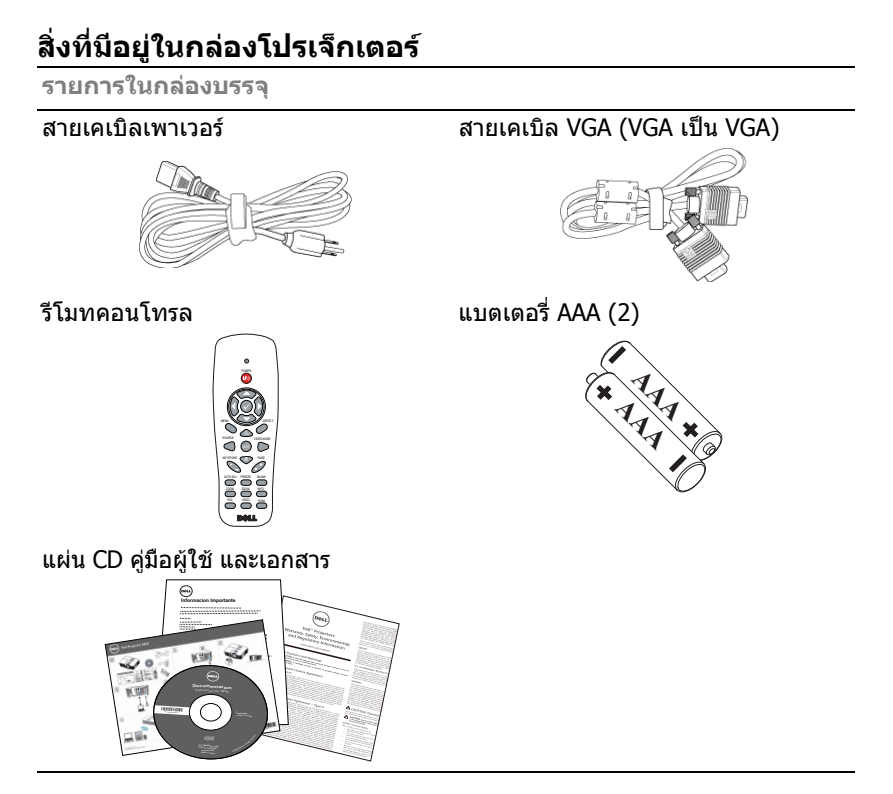

#### <span id="page-4-1"></span><span id="page-4-0"></span>**มุมมองดานบนและดานลางของโปรเจ็กเตอร**

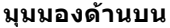

#### **มุมมองดานบน มุมมองดานลาง**

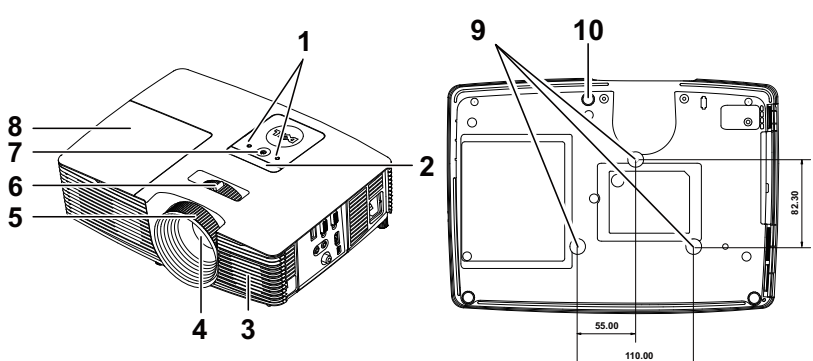

- <span id="page-4-2"></span>ตัวบอกสถานะ
- <span id="page-4-3"></span>ตัวรับสัญญาณ IR
- <span id="page-4-7"></span>ลำโพง  $10$  วัตต์
- <span id="page-4-8"></span>เลนส
- <span id="page-4-10"></span>แหวนโฟกัส
- <span id="page-4-9"></span>แท็บซูม
- <span id="page-4-4"></span>ปุมเพาเวอร
- <span id="page-4-5"></span>ฝาปดหลอด
- 9 รูยึดสำหรับยึดเพดาน
- <span id="page-4-6"></span>ลอปรับความเอียง

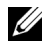

 $\mathscr{U}$  **หมายเหตุ:** รูสกรู M3 แขวนเพดานความลึก 6.5 มม. แรงบิดที่แนะนำ <15 kgf-cm.

## <span id="page-5-0"></span>**การเชื่อมตอโปรเจ็กเตอร**

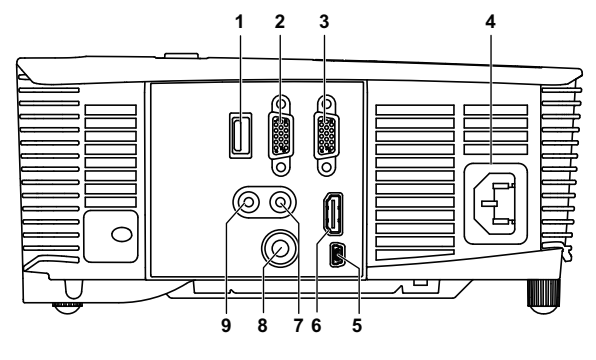

<span id="page-5-8"></span><span id="page-5-7"></span><span id="page-5-6"></span><span id="page-5-5"></span><span id="page-5-4"></span><span id="page-5-3"></span><span id="page-5-2"></span><span id="page-5-1"></span>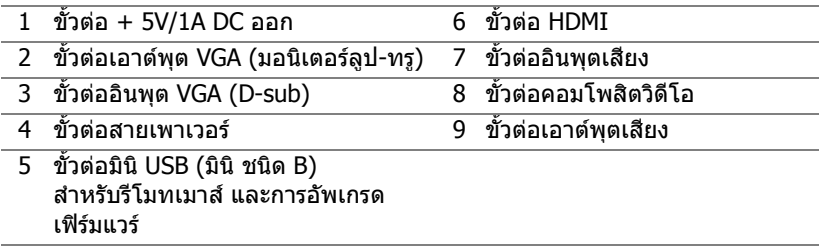

<span id="page-5-9"></span>**ขอควรระวงั : กอนที่คุณจะเรมกระบวนการใดๆ ิ่ ในสวนนี้ใหปฏบิ ัติตาม ขนตอนเพ ั้ ื่อความปลอดภยั ตามที่อธบายไว ิ ใน [หนา](#page-6-0) 7**

## <span id="page-6-0"></span>**ขอควรระวงั : ขั้นตอนเพอความปลอดภ ื่ ัย**

<span id="page-6-1"></span>1 อย่าใช้โปรเจ็กเตอร์ใกล้เครื่องใช้อื่นที่สร้างความร้อนปริมาณสง

- ่ 2 อย่าใช้โปรเจ็กเตอร์ในบริเวณที่มีปริมาณฝ่นมากเกินไป ฝ่นอาจทำให้ระบบทำงาน ี ล้มเหลว และโปรเจ็กเตอร์จะปิดเครื่องโดยอัตโนมัติ
- 3 ตรวจดให้แน่ใจว่าโปรเจ็กเตอร์ติดในบริเวณที่มีการระบายอากาศเป็นอย่างดี
- 4 อย่าขวางช่องทางระบายอากาศ และช่องเปิดต่างๆ บนโปรเจ็กเตอร์
- 5 ตรวจดูให้แน่ใจว่าโปรเจ็กเตอร์ทำงานระหว่างช่วงอุณหภูมิห้อง (5 °C ถึง 40 °C)
- 6 อย่าพยายามสัมผัสช่องระบายอากาศออก เนื่องจากช่องนี้อาจร้อนขึ้นมากหลังจากที่ ้เปิดโปรเจ็กเตอร์ หรือทับทีหลังจากที่ปิดเครื่อง
- 7 อย่ามองเข้าไปในเลนส์ในขณะที่โปรเจ็กเตอร์เปิดอย่ เนื่องจากอาจทำให้ตาขอ งคุณบาดเจ็บได
- 8 อย่าวางวัตถใดๆ ใกล้ หรือวางไว้ข้างหน้าโปรเจ็กเตอร์ หรือคลมเลนส์ในขณะที่โป รเจ็กเตอร์เปิดอย่ เนื่องจากความร้อนอาจทำให้วัตถนั้นหลอมละลาย หรือไหม้ได้
- ี่ 9 อย่าใช้แอลกอฮอล์เพื่อเช็ดเลบส์

#### **หมายเหตุ:**

- •อย่าพยายามยึดโปรเจ็กเตอร์บนเพดานด้วยตัวคณเอง ควรทำการติดตั้งโดย ี่ ช่างเทคนิคที่มีความเชี่ยวชาญ
- •ชดยึดเพดานโปรเจ็กเตอร์ที่แนะนำ (หมายเลขผลิตภัณฑ์: C3505) สำหรับ ข้อมูลเพิ่มเติม ดูเว็บไซต์สนับสนุนของ Dell ที่ **dell.com/support**
- •สำหรับข้อมูลเพิ่มเติม ดู ข้อความเพื่อความปลอดภัย ที่ส่งมอบมาพร้อมกับโป รเจ็กเตอร์ของคณ
- •โปรเจ็กเตอร์ ร่น 1850 สามารถใช้ได้เฉพาะในอาคารเท่านั้น

<span id="page-7-1"></span><span id="page-7-0"></span>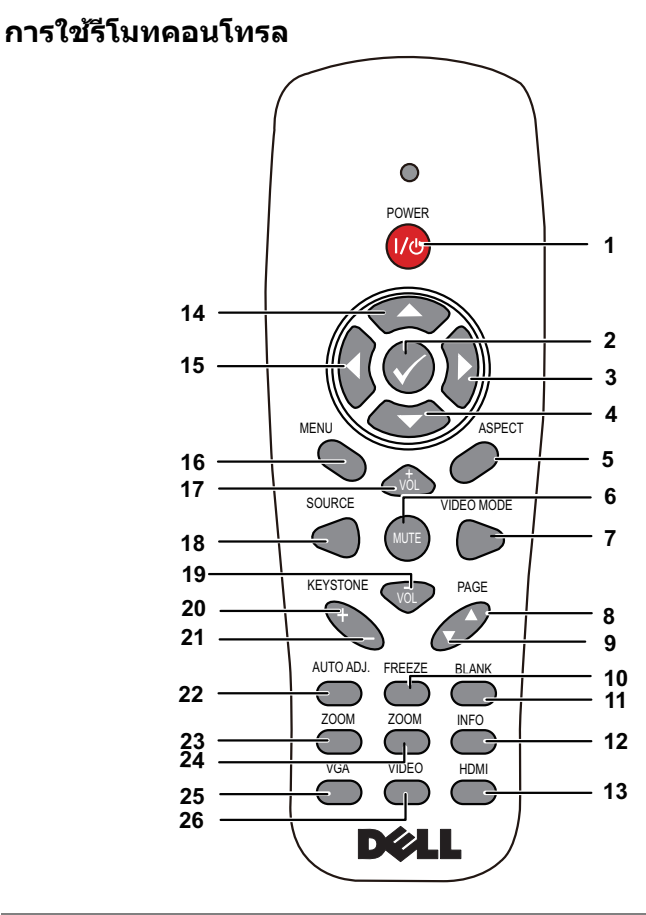

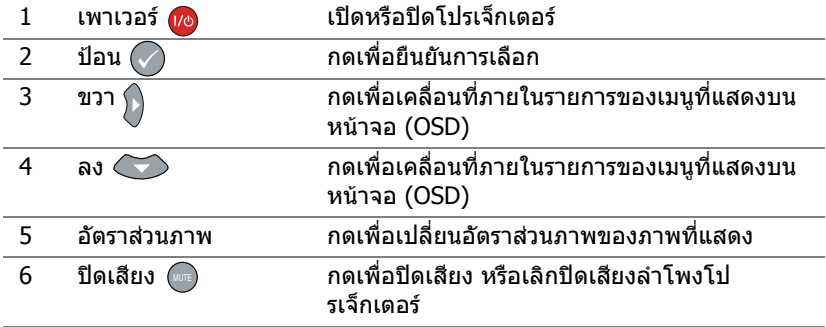

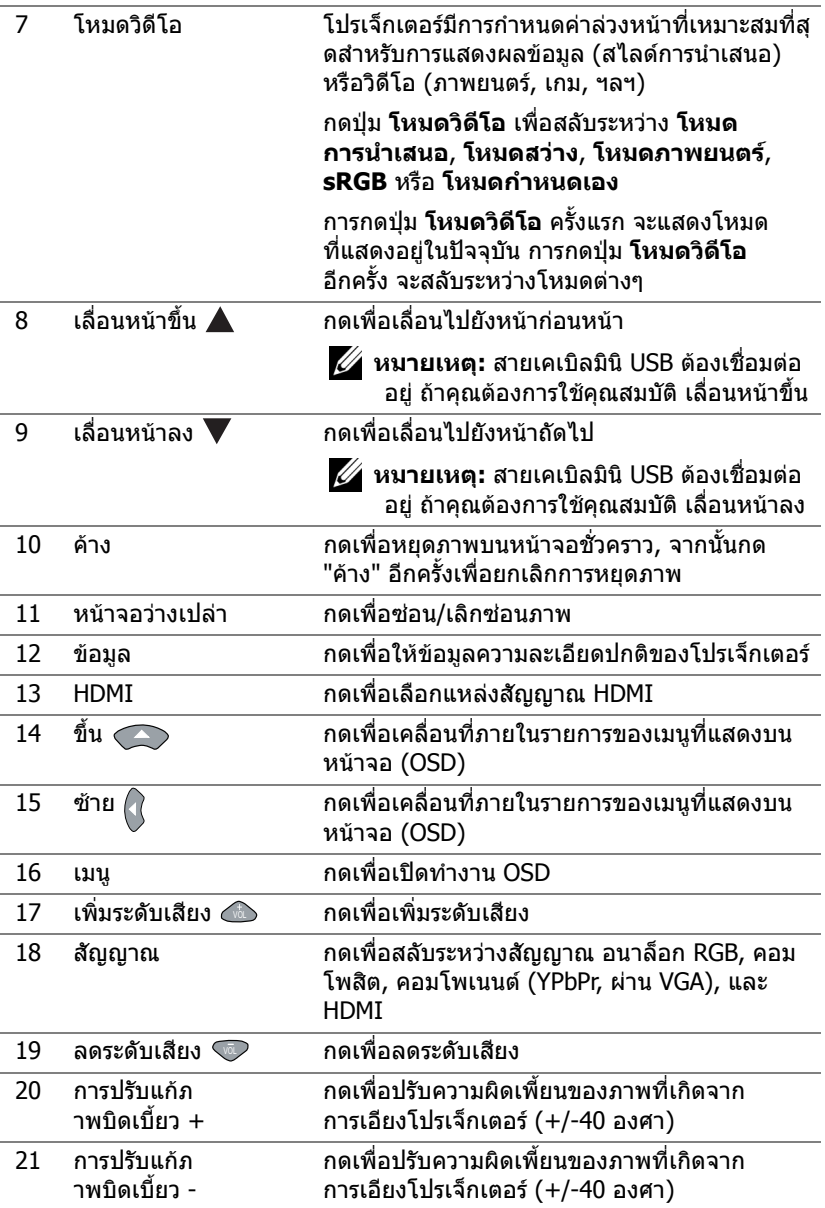

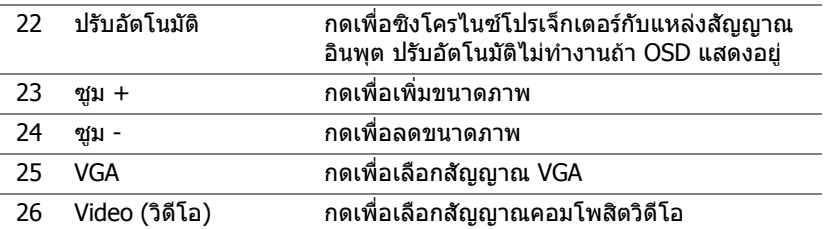

#### **ชวงการท ํางานของรีโมทคอนโทรล**

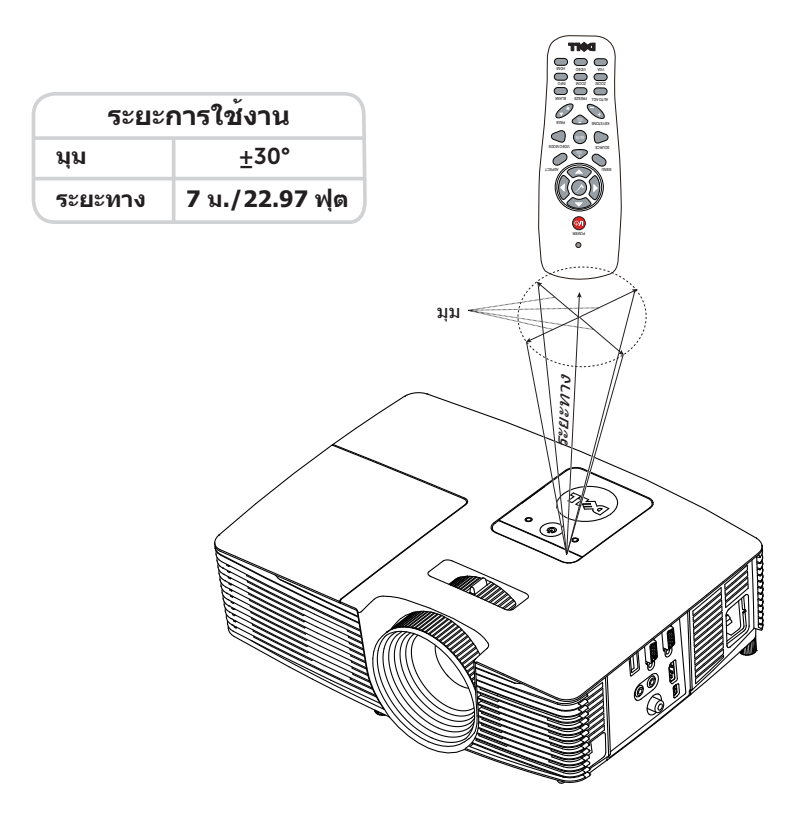

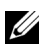

**หมายเหตุ:** ระยะการทํางานที่แทจริงอาจแตกตางจากแผนภูมิเล็กนอย นอกจากนี้แบตเตอรี่ที่ออนจะทําใหรีโมทคอนโทรลสั่งการโปรเจ็กเตอรได อยางไมเหมาะสม

## <span id="page-11-2"></span><span id="page-11-0"></span>2 **การปรับภาพที่ฉาย**

## <span id="page-11-1"></span>**การปรับภาพที่ขยาย**

#### <span id="page-11-3"></span>**การเพมความส ิ่ ูงโปรเจ็กเตอร**

1 ยกโปรเจ็กเตอร์ให้สงขึ้นไปยังมมการแสดงผลที่ต้องการ และใช้ล้อปรับความเอียง ้ด้านหน้าเพื่อปรับมุมการแสดงผลอย่างละเอียด

ี **2** ใช้ล้อปรับความเอียงเพื่อปรับมมการแสดงผลอย่างละเอียด

#### **การลดความสูงโปรเจกเตอร ็**

1 ลดระดับโปรเจ็กเตอร์ให้ต่ำลง และใช้ล้อปรับความเอียงด้านหน้าเพื่อปรับมุมการแสดง ผลอยางละเอียด

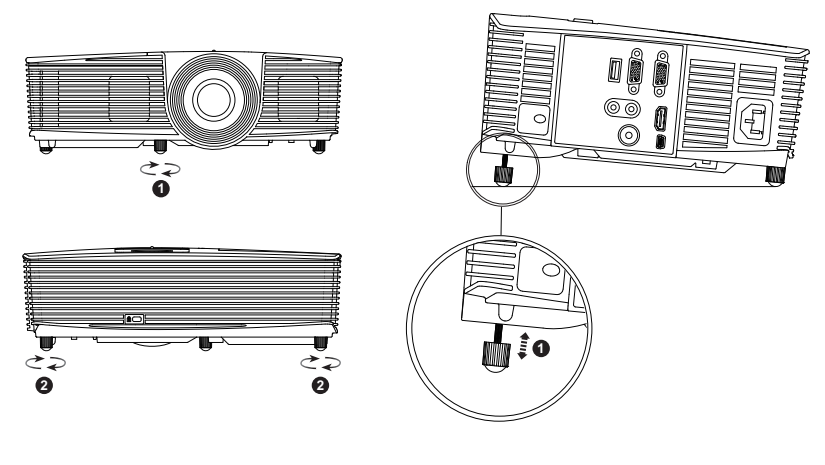

- <span id="page-11-5"></span>1 ลอปรับความเอียงดานหนา (มุมของการเอียง: -5 ถึง 5 องศา)
- <span id="page-11-4"></span>2 ขายางใตเครื่อง

#### <span id="page-12-3"></span><span id="page-12-0"></span>**การปรับโฟกัสของโปรเจ็กเตอร**

1 หมุนแหวนโฟกัสจนกระทั่งภาพชัด โปรเจ็กเตอร์โฟกัสได้ที่ระยะทางระหว่าง 4.27 ฟุต ถงึ 23.29 ฟุต (1.3 ม. ถงึ 7.1 ม.)

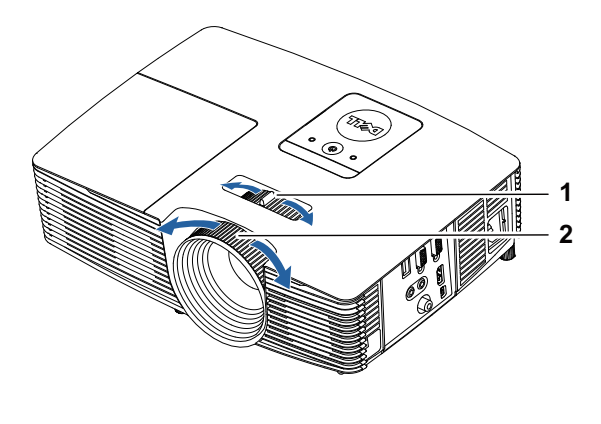

- <span id="page-12-1"></span>1 แท็บซูม
- <span id="page-12-2"></span>2 แหวนโฟกัส

#### <span id="page-13-0"></span>**การปรับขนาดภาพที่ฉาย**

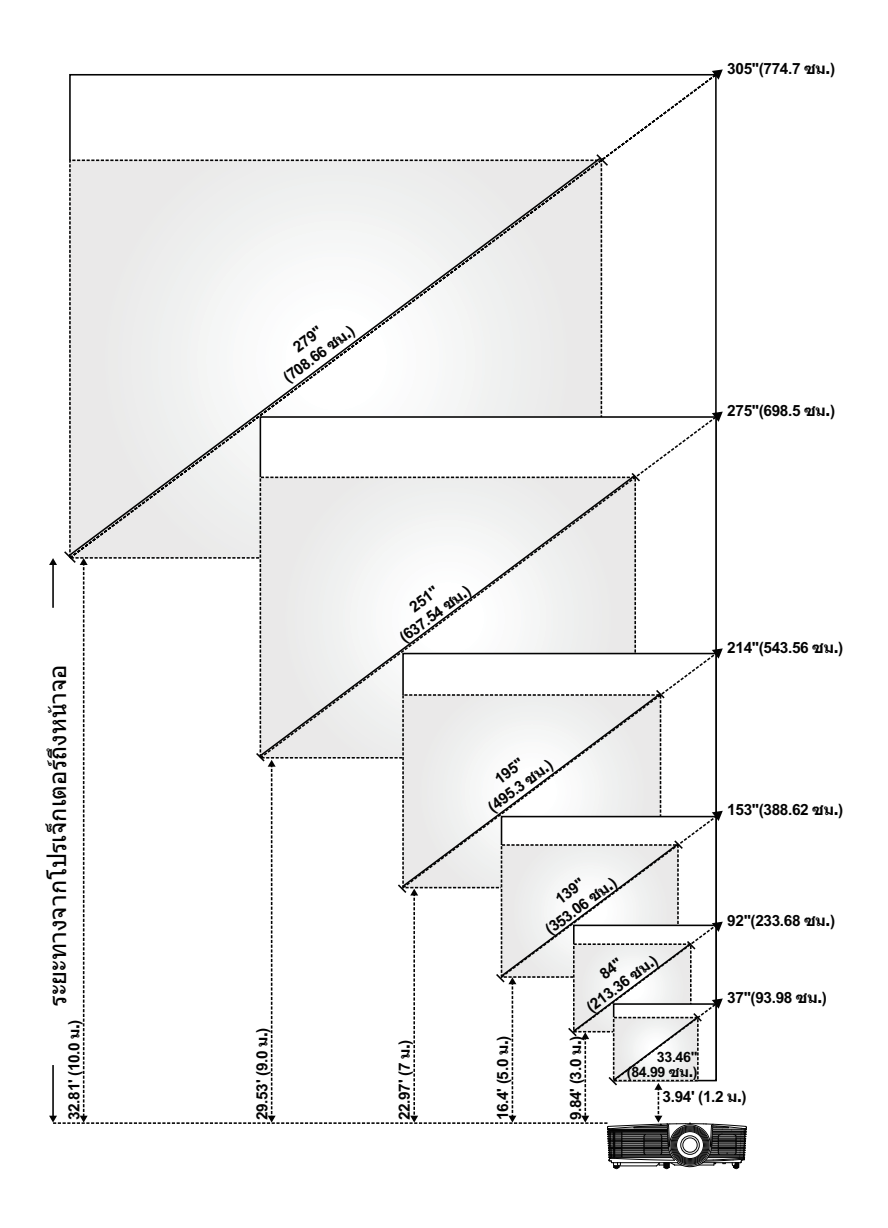

#### **การปรับรูปทรงภาพที่ฉาย**

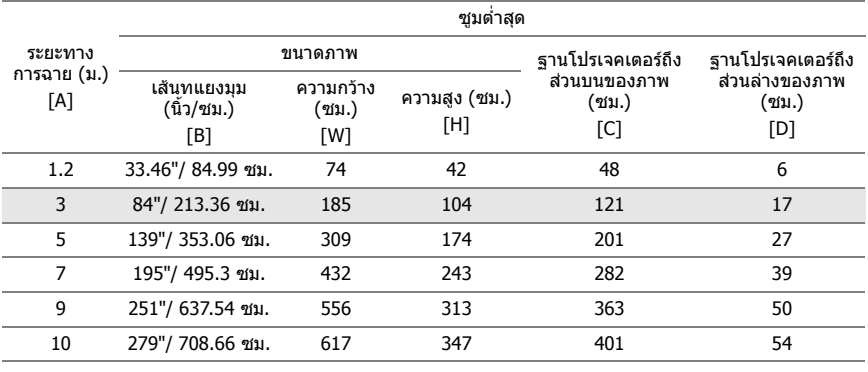

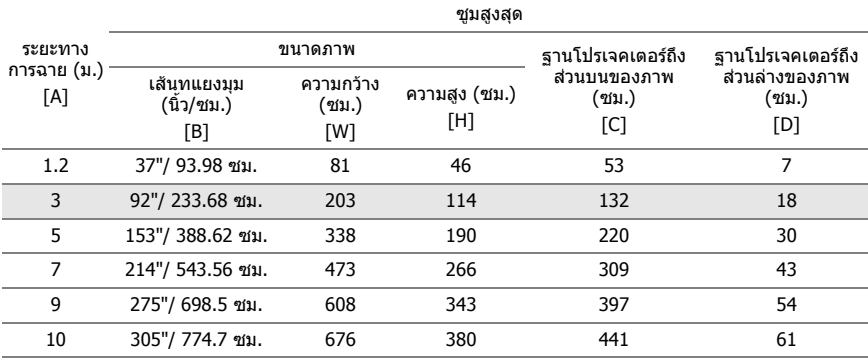

\* กราฟนี้ใชสําหรับใชในการอางอิงเทานั้น

 $*$  อัตราส่วนออฟเซ็ต:  $116\pm5\%$ 

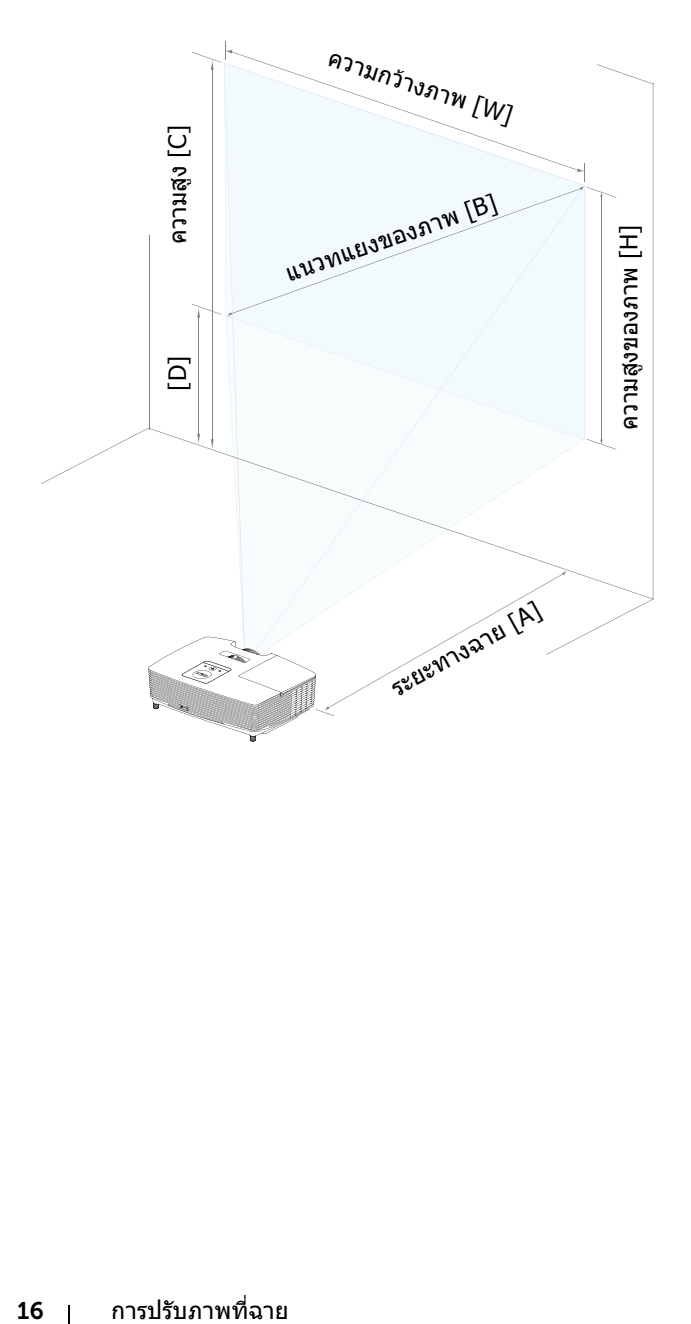

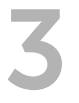

## <span id="page-16-0"></span>3 **การแกไขปญหา**

#### <span id="page-16-1"></span>**เคลดล็ ับการแกไขปญหา**

ถ้าคุณมีปัญหากับโปรเจ็กเตอร์ของคุณ ให้ดูเทคนิคการแก้ไขปัญหาต่อไปนี้ ถ้าปัญหา ยังคงมีอยู, ติดตอ Dell

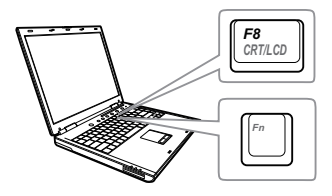

#### ปัญหา **ทางแก้ปัญหาที่อาจช่วยได้**

- ไมมภาพปรากฏบนหน ี าจอ ตรวจดใหู แน ใจวาค ุณเลอกแหล ื ง ี่ สัญญาณเข้าที่ถูกต้องบนเมนู INPUT SOURCE (สัญญาณเข้า)
	- ตรวจดูให้แน่ใจว่าพอร์ตกราฟฟิกภายนอกเปิด ทำงานอย่ ถ้าคณกำลังใช้คอมพิวเตอร์แลป ท็อป Dell, กด  $\sqrt{F_m}$  ( $\frac{F_m}{\omega_m}$  (Fn+F8) สำหรับ ี คอมพิวเตอร์ยี่ห้ออื่น ให้ดูเอกสารของ ิ คอมพิวเตอร์ ถ้าภาพไม่แสดงอย่างเหมาะสม โปรดอัปเกรดไดรเวอร์วิดีโอของคอมพิวเตอร์ ของคณุ สำหรับคอมพิวเตอร์ Dell โปรดด www.dell.com/support
	- ตรวจดูให้แน่ใจว่าสายเคเบิลทั้งหมดเชื่อมต่อ ื่อย่างแน่นหนา ดู "การปรับภาพที่ฉาย" ใบหน้า 12
	- ตรวจดูให้แน่ใจว่าขาต่างๆ ของขั้วต่อไม่งอหรือ หัก
	- ตรวจดูให้แน่ใจว่าติดตั้งหลอดอย่างแน่นหนา (ด "การเปลี่ยนหลอด" ในหน้า 22)
	- ใช Test Pattern (รูปแบบทดสอบ) Projector Settings (การตั้งค่าโปรเจ็กเตอร์) ของเมน Advanced Settings (การตั้งค่าขั้นสูง) ตรวจดใหู แน ใจวาส ีของรปแบบทด ู สอบนั้นถกต้อง

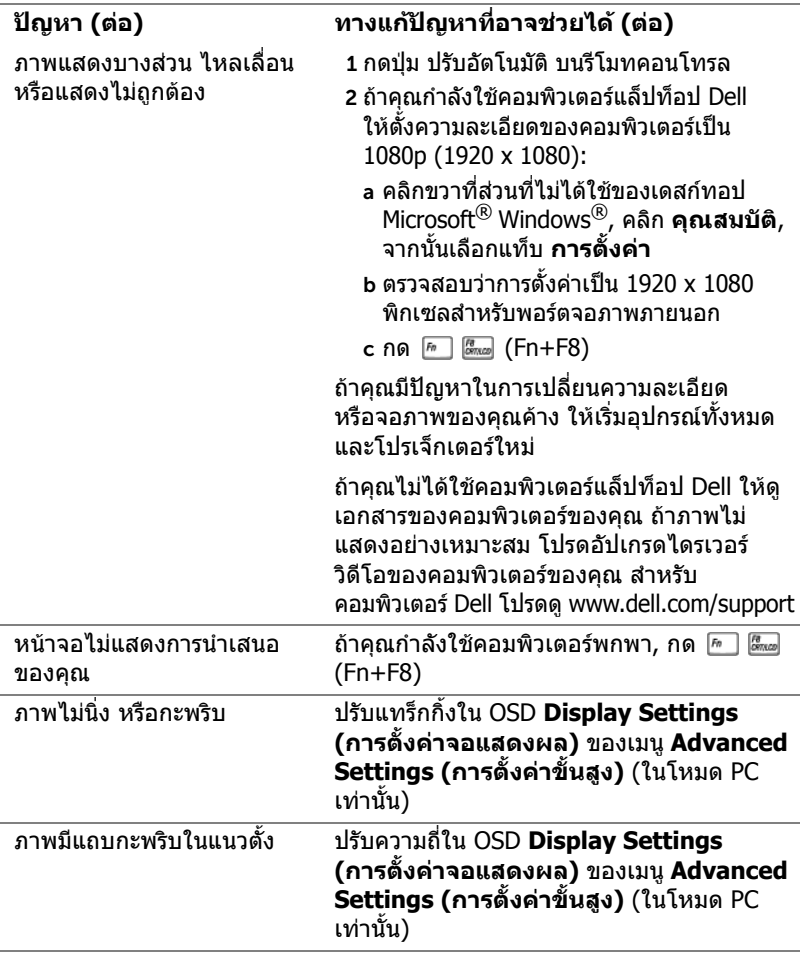

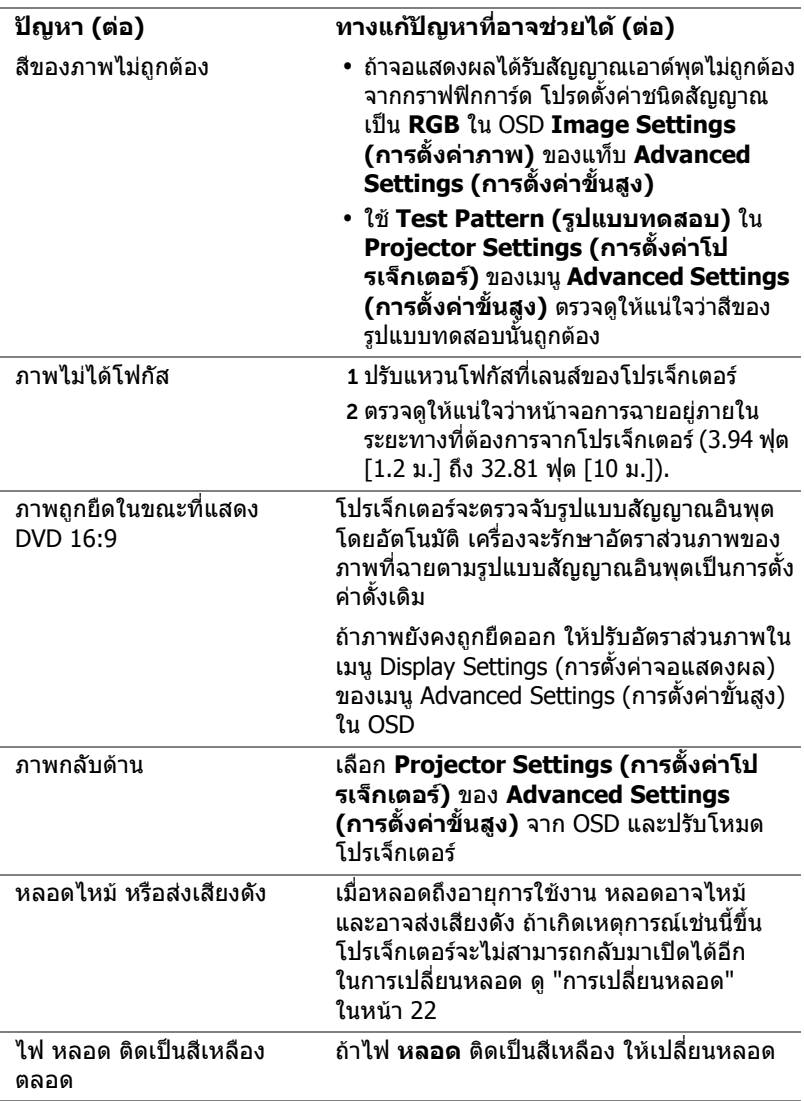

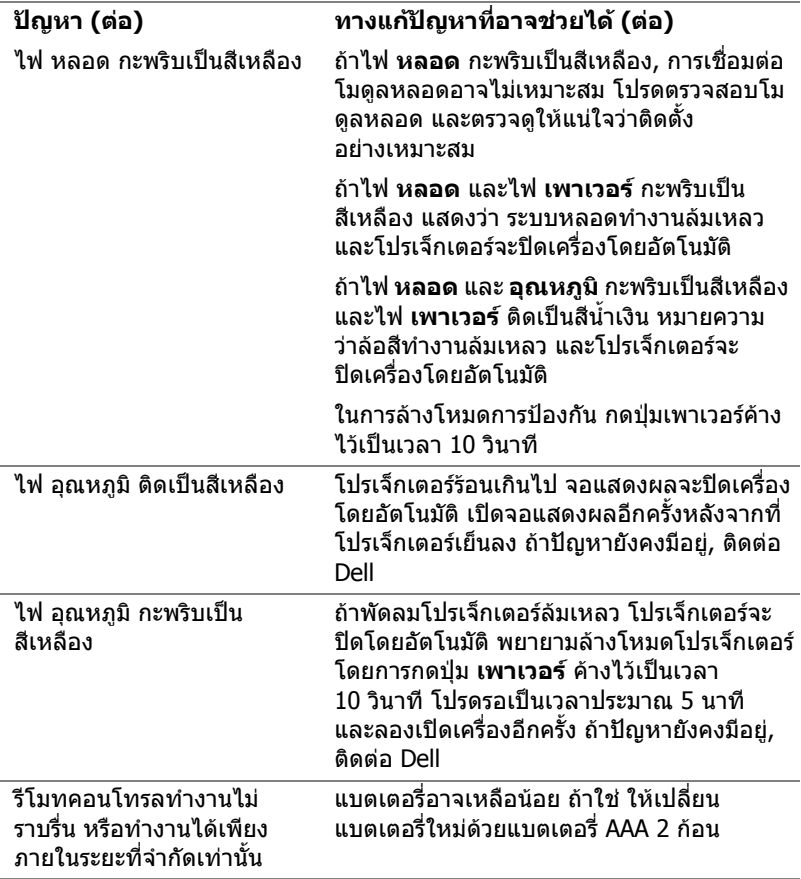

#### <span id="page-20-0"></span>**สัญญาณแนะนํา**

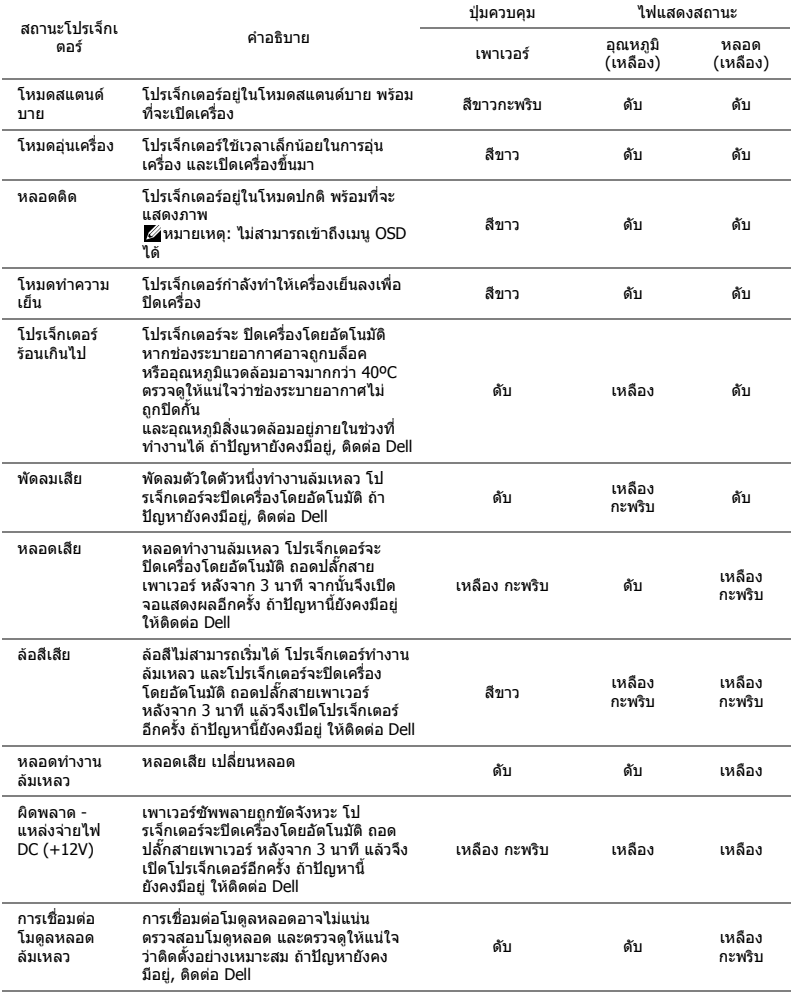

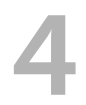

## <span id="page-21-0"></span>4 **การบํารงรุ กษา ั**

#### <span id="page-21-2"></span><span id="page-21-1"></span>**การเปลี่ยนหลอด**

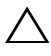

**ขอควรระวงั : กอนที่คุณจะเรมกระบวนการใดๆ ิ่ ในสวนนี้ใหปฏบิ ัติตาม ขนตอนเพ ั้ ื่อความปลอดภยั ตามที่อธบายไว ิ ใน [หนา](#page-6-1) 7**

เปลี่ยนหลอดไฟใหมเมอมื่ ีขอความ "**Lamp is approaching the end of its useful life in the operation. Replacement suggested! www.dell.com/lamps (หลอดไฟใกลหมดอายการใช ุ งาน แนะนําใหทําการ เปลี่ยน! www.dell.com/lamps)**" ปรากฏบนหนาจอ ถาปญหานี้ยังคงมีอยู หลังจากที่เปลี่ยนหลอด, ติดตอ Dell

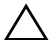

<span id="page-21-3"></span>**ขอควรระวงั : ใชหลอดของแทเพื่อใหมั่นใจถึงสภาพการทํางาน ที่ปลอดภยและด ั ีที่สุดของโปรเจกเตอร ็ ของคุณ**

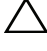

**ขอควรระวงั : ในขณะที่ใชหลอดภาพจะรอนมาก อยาพยายามเหลี่ยน หลอดจนกระทั่งปลอยใหโปรเจ็กเตอรเย นลงเป ็ นเวลาอยางน อย 30 นาที**

**ขอควรระวงั : อยาสัมผัสที่หลอด หรือสวนที่เปนแกวของหลอด ไมว า เวลาใดๆ หลอดภาพโปรเจ็กเตอรมความเปราะบาง ี และอาจแตกละเอียด ไดหากสัมผัส ชิ้นแกวที่แตกละเอียดมีความคม และสามารถทําใหเกิด การบาดเจบได ็**

- $\bigwedge$  ข้อควรระวัง: ถ้าหลอดแตกละเอียด ให้นำชิ้นแก้วที่แตกออกจากโป **รเจกเตอร ็ ทั้งหมด และทิ้งหรือนําไปรไซเค ี ิลตามกฎหมายทองถิ่น ในประเทศ หรือของรฐั สําหรับขอม ูลเพิ่มเติม ดู www.dell.com/hg**
- 1 ปิดโปรเจ็กเตอร์ และถอดปลั๊กสายไฟออก
- 2 ปล่อยให้โปรเจ็กเตอร์เย็นลงเป็นเวลาอย่างน้อย 30 นาที
- ี่ 3 ไขสกรที่ยึดฝาปิดหลอดออก จากนั้นแกะฝาออก
- 4 ไขสกรที่ยึดหลอดออก
- 5 ดึงหลอดขึ้นโดยจับที่ที่จับโลหะ
- **หมายเหตุ:** Dell อาจระบุใหคุณสงคืน หลอดที่เปลี่ยนภายใต้การรับประกับไปยัง Dell ไม่เช่นนั้น ให้ติดต่อหน่วยงานทิ้ง ของเสียในท้องถิ่นของคณ สำหรับที่อย่ของ ไซตสําหรับทิ้งของเสียที่ใกลที่สุด

6 เปลี่ยนหลอดดวยหลอดใหม

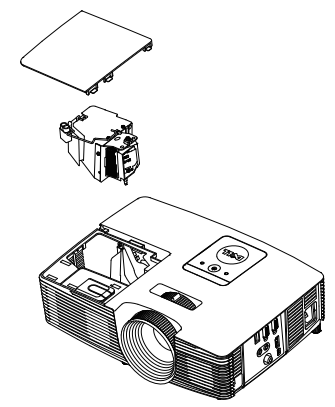

- 7 ไขสกรูที่ยึดหลอดให้แน่น
- 8 ใส่ฝ่าปิดหลอดกลับคืน และไขสกรให้แน่น
- 9 รีเซ็ตเวลาการใช้หลอดไฟโดยการเลือก "Yes" (ใช่) สำหรับ Lamp Reset **(รเซี ตหลอด ็ )** ใน OSD **Power Settings (การตั้งคาพลังงาน)** ของเมนู **Advanced Settings (การตั้งคาขั้นสูง)** เมอเปล ื่ ยนโมด ี่ ลหลอดใหม ู ี เรียบร้อยแล้ว โปรเจ็กเตอร์จะตรวจพบ และรีเซ็ตชั่วโมงหลอดโดยอัตโนมัติ

 $\bigtriangleup$  ข้อควรระวัง: การทิ้งหลอดภาพ (สำหรับสหรัฐอเมริกาเท่านั้น) **หลอดไฟภายในผลิตภณฑ ั ประกอบดวยปรอท และตองนำไปรไซเค ี ิล หรือทิ้งตามวิธที ี่กําหนดโดยกฎหมายในทองถิ่น รัฐ หรอประเทศของค ื ุณ สําหรับขอม ูลเพิ่มเติม ใหไปยงั WWW.DELL.COM/HG หรือติดตอ พันธมตรอ ิ ุตสาหกรรมอิเล็กทรอนิกสที่ WWW.EIAE.ORG สําหรับขอมลู การทิ้งหลอดโดยเฉพาะ ใหตรวจสอบที่ WWW.LAMPRECYCLE.ORG**

## <span id="page-23-0"></span>**การใสแบตเตอร ี่รีโมทคอนโทรล**

 $\mathscr U$  **หมายเหตุ:** นำแบตเตอรี่ออกจากรีโมทคอนโทรลเมื่อไม่ได้ใช้

1 กดแท็บ เพื่อยกฝาปิดช่องใส่แบตเตอรี่

2 ตรวจสอบสัญลักษณ์ระบุขั้ว (+/-) บนแบตเตอรี่

3 ใส่แบตเตอรี่ โดยใส่ขั้วให้ถกต้องตามสัญลักษณ์ในช่องใส่แบตเตอรี่

U

**หมายเหตุ:** หลีกเลี่ยงการใชแบตเตอรี่ที่มีชนดแตกต ิ าง ์กันผสมกัน หรือใช้แบตเตอรี่ใหม่และเก่าด้วยกัน

4 ใส่ฝาปิดแบตเตอรี่กลับคืน

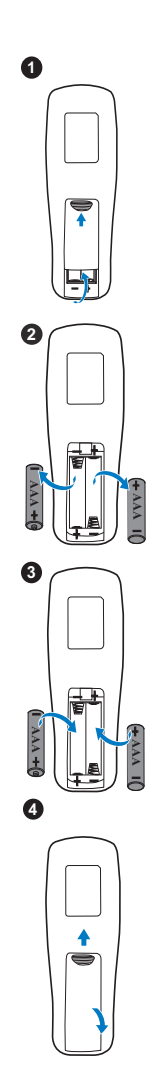

# <span id="page-24-0"></span>5 **ขอมูลจําเพาะ**

<span id="page-24-15"></span><span id="page-24-14"></span><span id="page-24-13"></span><span id="page-24-12"></span><span id="page-24-11"></span><span id="page-24-10"></span><span id="page-24-9"></span><span id="page-24-8"></span><span id="page-24-7"></span><span id="page-24-6"></span><span id="page-24-5"></span><span id="page-24-4"></span><span id="page-24-3"></span><span id="page-24-2"></span><span id="page-24-1"></span>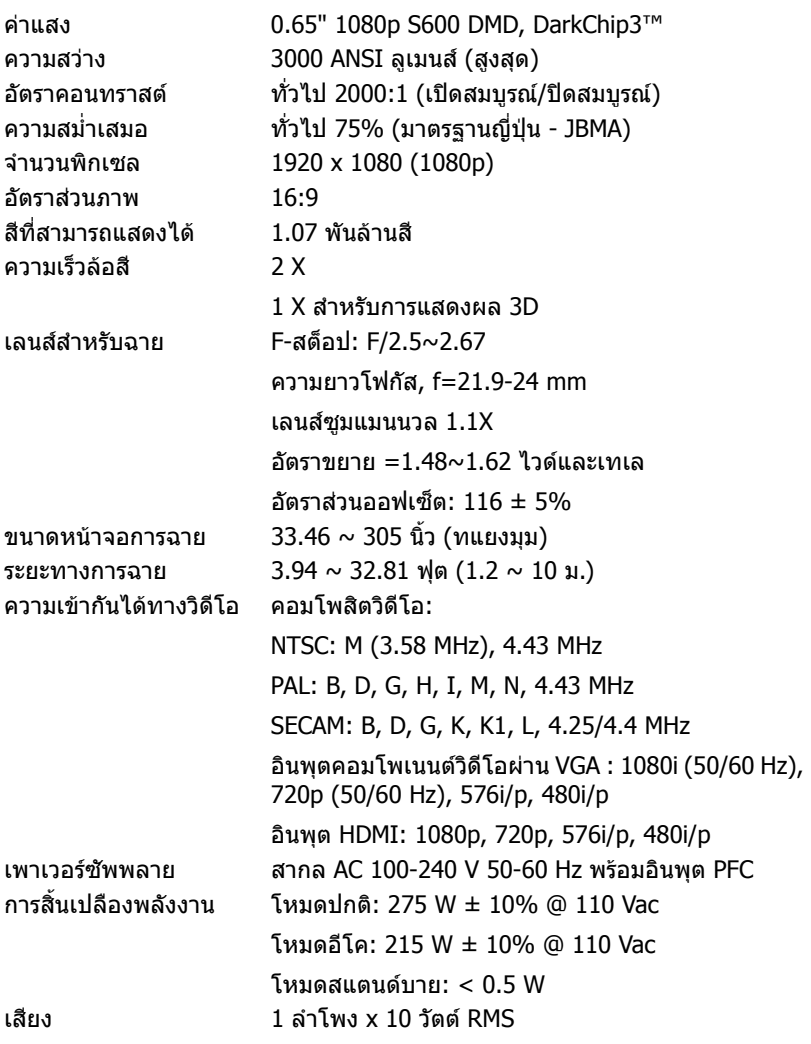

<span id="page-25-3"></span>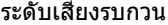

โหมดปกติ: 35 dB(A)

<span id="page-25-0"></span>

<span id="page-25-2"></span>โหมดอีโค: 32 dB(A) ึน้ำหนักโปรเจ็กเตอร์ 5.7 ปอนด์ (2.6 กก.) ขนาด (ก x ส x ล) 12.38 x 3.45 x 8.8 นิ้ว (314.4 x 86.7 x 223.5 มม.)

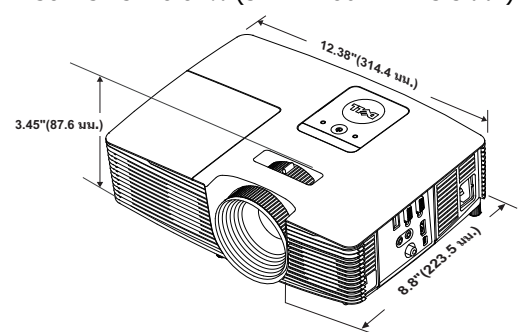

<span id="page-25-4"></span><span id="page-25-1"></span>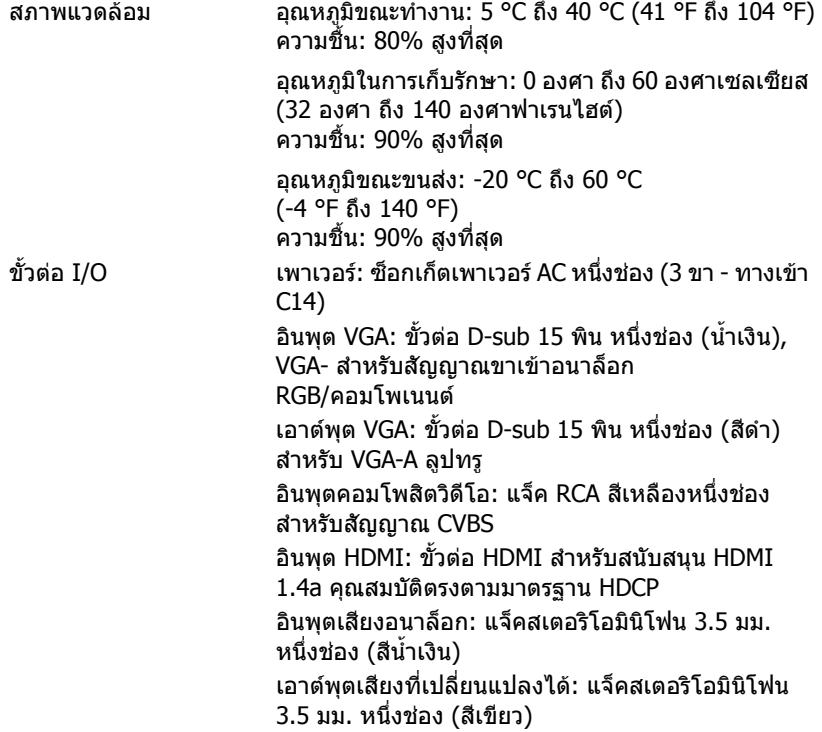

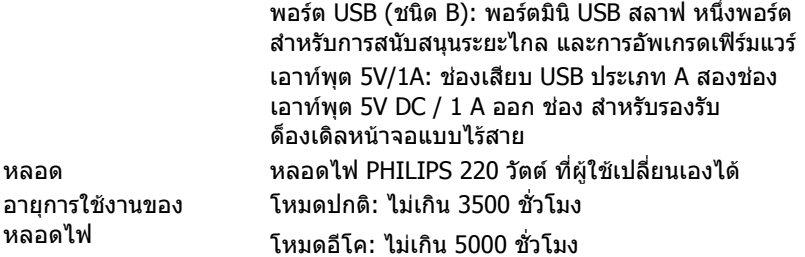

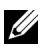

 $\mathscr U$  **หมายเหตฺ:** อายุหลอดสำหรับโปรเจ็กเตอร์ใดๆ เป็นการวัดการลดลงของ ้ความสว่างเท่านั้น และไม่ได้เป็นข้อมูลจำเพาะสำหรับเวลาที่หลอดจะเสีย และไม่สามารถส่องสว่างได้ อายหลอดถูกกำหนดเป็นเวลาที่ใช้สำหรับหลอด มากกวา 50 เปอรเซ็นตของจํานวนหลอดตัวอยาง เพือใหมีความสวางลดลง โดยประมาณ 50 เปอร์เซ็นต์ของค่าลเมนส์ที่แสดงไว้สำหรับหลอดที่ระบ ื่อายุหลอดที่แสดงไว้ไม่ได้เป็นการรับประกันใดๆ ช่วงอายุการทำงานที่แท้จริง ของหลอดโปรเจ็กเตอรจะแตกตางกันไปตามสภาพการทํางาน และรูปแบบ การใชงาน การใชโปรเจ็กเตอรในเงื่อนไขที่สมบุกสมบัน เชน สภาพแวดลอมที่ ูมีฝุ่นมาก, ภายใต้อุณหภูมิสูง, การใช้หลายชั่วโมงต่อวัน และการปิดเครื่อง โดยทันที่ทันใด มักเป็นผลให้ช่วงอายการทำงานของหลอดสั้นลง หรืออาจ ทําใหหลอดทํางานลมเหลวได

## <span id="page-27-1"></span><span id="page-27-0"></span>6 **ขอมูลเพ มเติมิ่**

สําหรับขอม ูลเพิ่มเติมเกี่ยวกับวิธีการใชโปรเจ็กเตอรของคุณ โปรดดู**คูมือผูใชโปรเจก** เตอร Dell ไดที่ www.dell.com/support/manuals

## <span id="page-28-2"></span><span id="page-28-0"></span>7 **การติดตอ Dell**

<span id="page-28-3"></span><span id="page-28-1"></span>สําหรับลูกคาในประเทศสหรัฐอเมริกา, โทร 800-WWW-DELL (800-999-3355)

<span id="page-28-4"></span>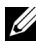

 $\mathscr{U}$  **หมายเหตุ:** ถ้าคุณไม่มีการเชื่อมต่ออินเทอร์เน็ตที่ใช้ได้ คุณสามารถค้นหา ข้อมลผัติดต่อได้จากใบสั่งซื้อผลิตภัณฑ์, สลิปที่มาพร้อมผลิตภัณฑ์, ใบส่งของ หรือแคตาล็อกผลิตภัณฑ์ของ Dell

Dell มีการสนับสนุนออนไลน์ และบริการทางโทรศัพท์ และตัวเลือกในการให้บริการ หลายช่องทาง การให้บริการขึ้นอย่กับประเทศและผลิตภัณฑ์ และบริการบางอย่างอาจ ี่ ไม่มีให้ในพื้นที่ของคุณ ในการติดต่อฝ่ายขาย ฝ่ายสนับสนนด้านเทคนิค หรือฝ่าย บริการลูกคาของ Dell:

- **1** ไปที่เว็บไซต www.dell.com/contactDell
- ี่ 2 เลือกภูมิภาคของคุณบนแผนที่อินเตอร์แอกทีฟ
- **3 เลือกส่าบ สำหรับสถาบที่ติดต่อ**
- ี่ 4 เลือกบริการหรือลิงค์การสนับสนุนที่เหมาะสม ตามความต้องการของคุณ

## **ด ัชนี**

#### **D**

Dell การติดตอ [28,](#page-27-1) [29](#page-28-3)

#### **ก**

การปรับซูมและโฟกัสของโปรเจ็กเต อร แท็บซูม [13](#page-12-1) แหวนโฟกัส [13](#page-12-2) การปรับภาพที่ฉาย การปรับความสงโปรเจ็กเตอร์ [12](#page-11-3) ลดระดับโปรเจ็กเตอร์ให้ต่ำลง ขายางใตเครื่อง [12](#page-11-4) ลอปรับความเอียงดานหนา [12](#page-11-5) การปรับโฟกัสของโปรเจ็กเตอร์ [13](#page-12-3) การเปลี่ยนหลอด [22](#page-21-2)

#### **ข**

ขอมูลจําเพาะ การสิ้นเปลืองพลังงาน [25](#page-24-1) ขนาด [26](#page-25-0) ขนาดหนาจอการฉาย [25](#page-24-2) ขั้วตอ I/O [26](#page-25-1) ความสม่ําเสมอ [25](#page-24-3) ความสวาง [25](#page-24-4) ความเขากันไดทางวิดีโอ [25](#page-24-5) ความเร็วลอสี[25](#page-24-6) คาแสง [25](#page-24-7)

#### **ต**

ตัวเครื่องหลัก [5](#page-4-1) ตัวบอกสถานะ [5](#page-4-2) ตัวรับสัญญาณ IR [5](#page-4-3) ป่มเพาเวอร์ [5](#page-4-4) ฝาปดหลอด [5](#page-4-5) ลอปรับความเอียง [5](#page-4-6) ลำโพง  $10$  วัตต์ [5](#page-4-7) เลนส์ [5](#page-4-8) แท็บซูม [5](#page-4-9) แหวนโฟกัส [5](#page-4-10) ติดต่อเดลล์ [4](#page-3-2), [22](#page-21-3)

#### **ฝ**

ฝ่ายสนับสนน การติดตอ Dell [28,](#page-27-1) [29](#page-28-3)

#### **พ**

พอรตการเชื่อมตอตางๆ ขั้วต่อ + 5V/1A DC ออก [6](#page-5-1) ขั้วตอ HDMI [6](#page-5-2) ขั้วตอคอมโพสิตวิดีโอ [6](#page-5-3) ขั้วต่อมินิ USB (มินิ ชนิด B) สําหรับรีโมทเมาส และการอัพเกรดเฟิร์มแวร์ [6](#page-5-4) ขั้วต่อสายเพาเวอร์  $6$ ขั้วตออินพุต VGA (D-sub) [6](#page-5-6) ขั้วตออินพุตเสียง [6](#page-5-7) ขั้วตอเอาตพุต VGA (มอนิเตอรลูป-ทรู) [6](#page-5-8) ขั้วตอเอาตพุตเสียง [6](#page-5-9)

#### **ร**

รีโมทคอนโทรล [8](#page-7-1)

#### **ห**

หมายเลขโทรศัพท์ [29](#page-28-4)